## **Apple Mail - whitelist email from GlowHost**

To whitelist GlowHost for Apple Mail, please use the following steps:

- 1. Open the email and click on the sender.
- 2. Choose **Add to contacts** option.

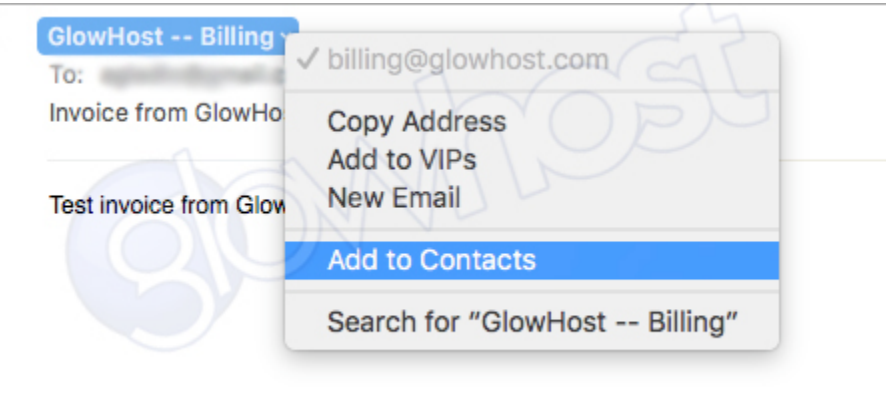

3. Review contact card and click **Done**.

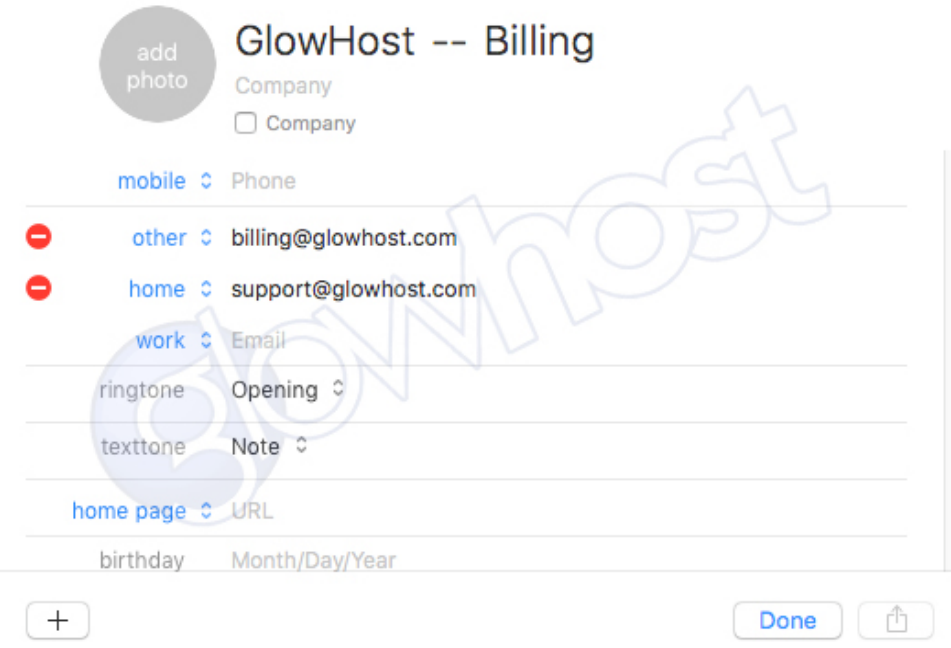

Once the contact is added to your address book, emails should be not be marked as spam.

## Related articles

- [Email Whitelists](https://documentation.glowhost.com/display/GKB/Email+Whitelists)
- [GTUBE test email is bouncing](https://documentation.glowhost.com/display/GKB/GTUBE+test+email+is+bouncing)
- [What is the path to sendmail?](https://documentation.glowhost.com/pages/viewpage.action?pageId=2818094)
- [DMARC, DKIM, SPF and BIMI Info](https://documentation.glowhost.com/display/GKB/DMARC%2C+DKIM%2C+SPF+and+BIMI+Info)
- [I can't receive email, but I can send it](https://documentation.glowhost.com/display/GKB/I+can%27t+receive+email%2C+but+I+can+send+it)